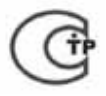

**Сертификат соответствия C-RU.ПБ01.В.01392** 

# **ООО «КБ Пожарной Автоматики»**

**ПУЛЬТ ДИСТАНЦИОННОГО УПРАВЛЕНИЯ «Рубеж-ПДУ»** 

# **Паспорт ПАСН.421457.001 ПС**

### **1 Описание и работа**

## **1.1 Перечень сокращений**

АМ-Т – метка адресная технологическая;

БД – база данных;

ИУ - исполнительные устройства;

МДУ - модуль дымоудаления;

МРО – модуль речевого оповещения;

ППКП – прибор приемно-контрольный пожарный;

ПО – программное обеспечение;

РМ – релейный модуль.

# **1.2 Назначение**

1.2.1 Пульт дистанционного управления «Рубеж-ПДУ» (далее – ПДУ) предназначен для дистанционного управления одним или группой исполнительных устройств (МДУ-1, РМ-1, МРО-2 а также АМТ в качестве блокиратора запуска группы), подключенных в АЛС одного или нескольких приемно-контрольных приборов: ППКП 011249-2-1 «Рубеж-2АМ», ППКП 01149-4-1 «Рубеж-4А», ППКПУ 011249-2-1, ППКОП 011249-2-1 «Рубеж-2ОП».

1.2.2 Исполнительные устройства могут быть объединены не более, чем в 10 направлений. В каждое направление может входить до 100 устройств.

ИУ, входящее в более чем одно направление, считается групповым. Логика управления групповым ИУ несколько отличается – при выключении направления, в которое оно входит, групповое ИУ будет выключено только в том случае, если все прочие направления , в которое оно входит, уже выключены. Допускается создавать до 100 групповых ИУ.

Имеется возможность создавать дубли направлений на нескольких ПДУ ( максимальное число ПДУ в системе не более 10). Управление и индикация дублей работают прозрачно – направлениедубль может быть запущено и остановлено с любого ПДУ, индикация состояния дубля синхронизируется между ПДУ.

1.2.3 ПДУ маркирован товарным знаком по свидетельствам №238392 (РУБЕЖ) и № 255428 (RUBEZH).

1.2.4 ПДУ рассчитан на непрерывную эксплуатацию в закрытых помещениях.

1.2.5 ПДУ работает с прибором ППКП 011249-2-1 «Рубеж-2АМ» с версией ПО не ниже 2.20, ПО Fire Sec версия – 4.2. При необходимости новые версии ПО можно скачать с сайта или получить от службы техподдержки.

## **1.3 Основные технические данные и характеристики**

1.3.1 Количество внешних интерфейсов для обмена и программирования:

- типа RS-485 – 1;

- типа USB – 1.

*T RUBEZH* **Россия, 410056, Саратов ул. Ульяновская, 25** 

**тел.: (845-2) 222-972 тел.: (845-2) 510-877 факс: (845-2) 222-888**  http://www.rubezh.ru td\_rubezh@rubezh.ru

1.3.2 Питание ПДУ должно осуществляться от источника постоянного тока напряжением от 10 до 28 В. Потребляемая мощность не более 7 Вт. ПДУ имеет два ввода питания и контролирует наличие напряжения на каждом.

1.3.3 Число направлений исполнительных устройств– не более 10. Количество ИУ в каждом направлении не более 100.

1.3.4 Изменение состояния ПДУ сопровождается звуковыми сигналами.

1.3.5 Габаритные размеры – не более 200×160×50 мм. Масса - не более 1 кг

1.3.6 Средний срок службы – не менее 10 лет.

1.3.7 Средняя наработка на отказ – не менее 40000 ч.

1.3.8 Диапазон рабочих температур – от 0 до плюс 55 °С.

### **1.4 Устройство и работа**

1.4.1 Внешний вид прибора приведен на рисунке 1

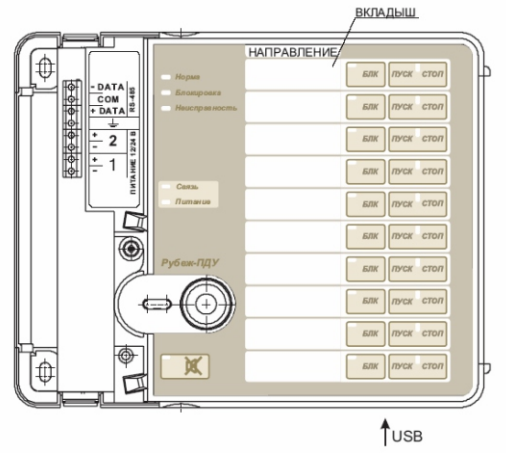

Рисунок 1 – Внешний вид прибора

1.4.2 Органы управления и индикации

1.4.2.1 Каждому направлению ИУ соответствует своя группа кнопок (БЛК, ПУСК, СТОП) Нажатие кнопок сопровождается звуковым сигналом:

- короткий щелчок для кнопок существующего направления;

- длинный сигнал для кнопок, не имеющих назначенного направления.

Кнопка « » используется для включения/выключения звукового сигнала о неисправности. Нажатие и удерживание ее в течении 5 секунд запускает режим «Тест».

1.4.2.2 На лицевой стороне расположены индикаторы: НОРМА, БЛОКИРОВКА,

НЕИСПРАВНОСТЬ, СВЯЗЬ и ПИТАНИЕ а также по два индикатора у каждого направления – БЛОКИРОВКА, расположенный непосредственно на кнопке БЛК, и индикатор состояния направления между клавишами ПУСК и СТОП.

Индикатор блокировки клавиатуры (слева от считывателя iButton) отображает состояние клавиатуры: заблокирована (красный) и разблокирована (зеленый).

1.4.3 Электронные ключи iButton

Электронные ключи используются для ограничения доступа к ПДУ. Прикладывание пользовательского ключа блокирует/разблокирует клавиатуру. При отсутствии прописанных пользовательских ключей клавиатура всегда разблокирована. Прописывание пользовательских ключей приведено в разделе 3.

1.4.4 Режимы работы ПДУ отображаются индикаторами в соответствии с таблицей 1.

2

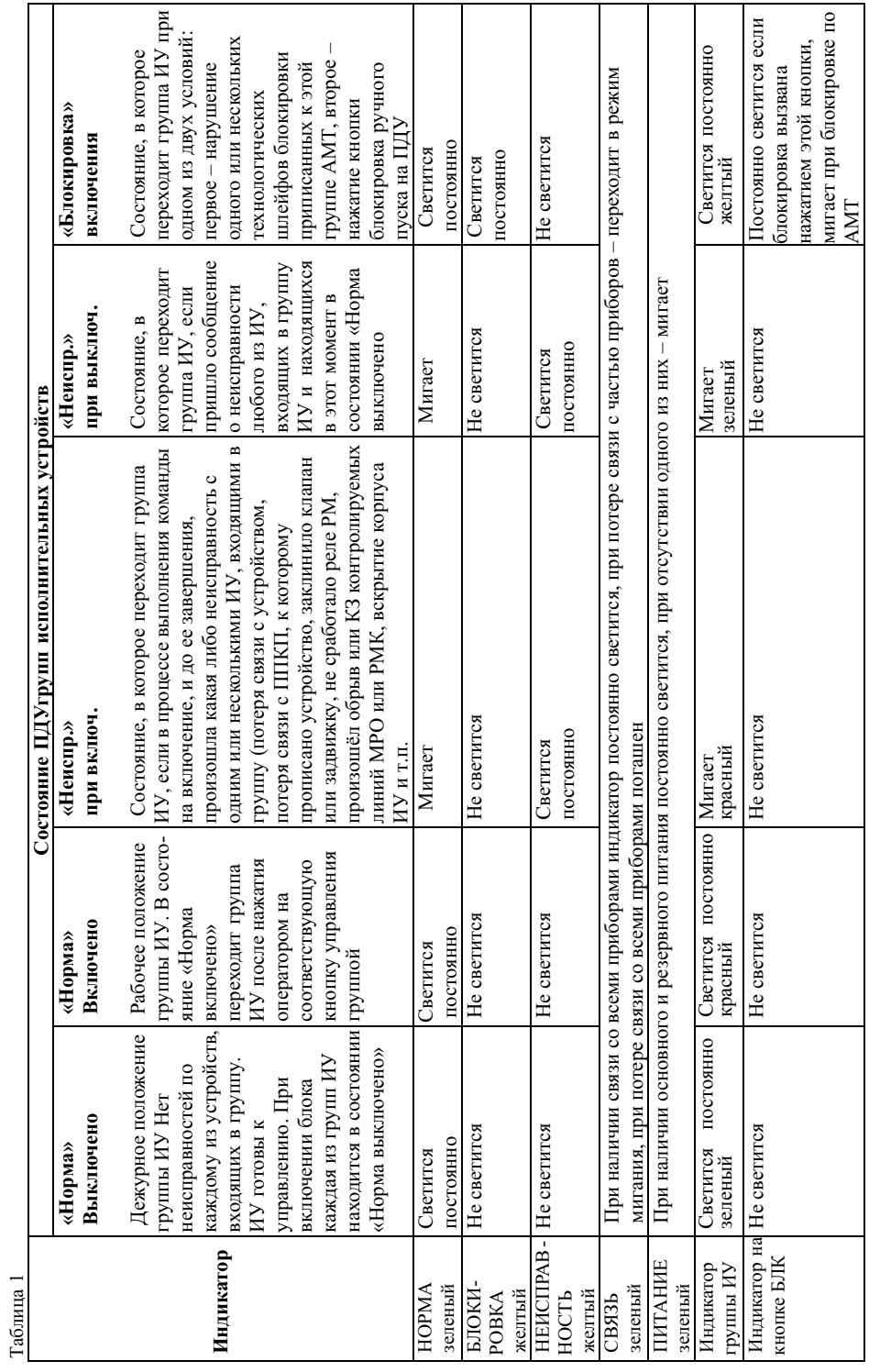

3

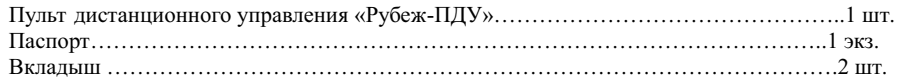

## **3 Использование по назначению**

3.1 Меры безопасности

3.1.1 По способу защиты от поражения электрическим током ПДУ соответствует классу 3 по ГОСТ 12.2.007.0-75.

3.1.2 Конструкция ПДУ удовлетворяет требованиям электро- и пожарной безопасности по ГОСТ 12.2.007.0-75 и ГОСТ 12.1.004-91.

3.1.3 ВНИМАНИЕ! УСТАНОВКУ, СНЯТИЕ И РЕМОНТ ПРИБОРА ПРОИЗВОДИТЬ ПРИ ОТКЛЮЧЕННОМ ПИТАНИИ.

3.1.4 При нормальном и аварийном режиме работы ПДУ ни один из элементов его конструкции не должен иметь превышение температуры выше допустимых значений, установленных ГОСТ Р МЭК 60065-2002.

3.2 Подготовка к использованию

3.2.1 ВНИМАНИЕ. ЕСЛИ ПЕРЕД УСТАНОВКОЙ ПДУ НАХОДИЛСЯ В УСЛОВИЯХ ОТ-РИЦАТЕЛЬНЫХ ТЕМПЕРАТУР , ТО НЕОБХОДИМО ВЫДЕРЖАТЬ ЕГО ПРИ КОМНАТНОЙ ТЕМПЕРАТУРЕ НЕ МЕНЕЕ ЧЕТЫРЕХ ЧАСОВ.

3.2.2 ПДУ устанавливается в местах с ограниченным доступом посторонних лиц, вдали от отопительных приборов (не ближе 0,5 м).

3.2.3 При проектировании размещения ПДУ необходимо руководствоваться СП 5. 13130.2009 "Установки пожарной сигнализации и пожаротушения автоматические. Нормы и правила проектирования".

3.2.4 Установку ПДУ производить в следующей последовательности:

- просверлить в стене 3 отверстия и вставить дюбели под шуруп  $\phi$  4 мм, руководствуясь размерами, указанными на рисунке 2;

- установить прибор на стене.

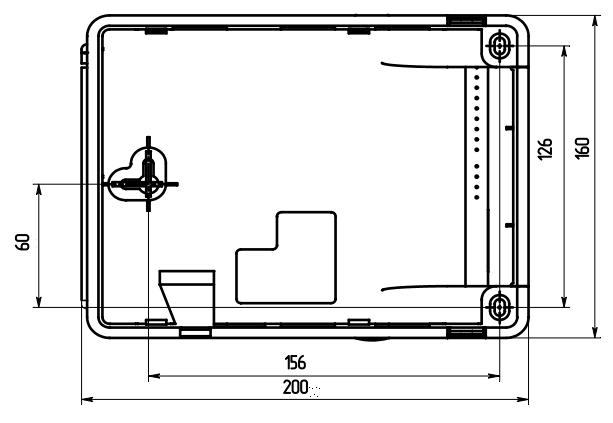

Рисунок 2

3.2.5 Подключить питание и интерфейс RS485, руководствуясь рисунком 1.

3.2.6 Извлечь вкладыш (см. рисунок 1) и в столбце «Направление» вписать наименование зон контроля.

3.2.7 При отсутствии прописанных пользовательских ключей iButton необходимо предварительно назначить мастер-ключ. Для прописывания мастер-ключа следует в программе Администратор Fire Sec в меню «Устройство» выбрать пункт «Другие функции…» ( см.рисунок 3).

4

В открывшемся окне выбрать пункт «Записать мастер-ключ» и подтвердить выбор нажатием кнопки «ОК». Ключ, приложенный к считывателю в течении последующих 30 секунд, будет назначен мастер-ключом, после чего режим автоматически завершится. Если в течение 30 секунд не приложить ключ, режим будет завершен без записи нового мастер-ключа (останется действовать старый).

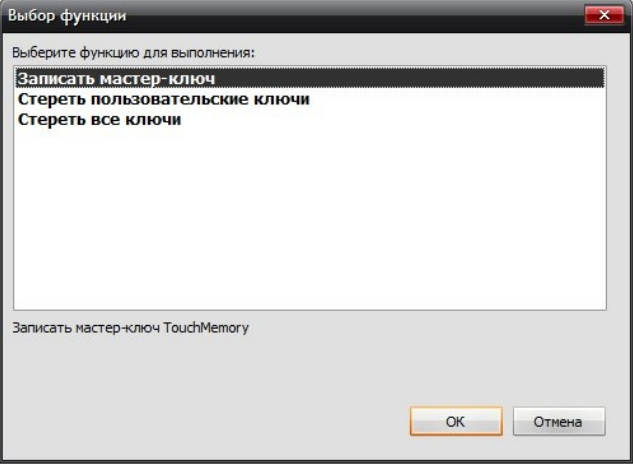

# Рисунок 3

Прикладывание мастер-ключа к считывателю активирует режим прописывания пользовательских ключей ( индикатор блокировки клавиатуры изменит индикацию на желтую прерывистую). Приложенные в этом режиме ключи будут прописаны как пользовательские. Всего может быть прописано до 16 пользовательских ключей. Завершается режим прописывания пользовательских ключей повторным прикладыванием мастер-ключа или автоматически через 30 секунд после последнего прикладывания ключа (любого). Сообщение об ошибке записи пользовательского ключа возникает при достижении лимита пользовательских ключей. В этом случае, чтобы зарегистрировать новые ключи, требуется стереть старые с помощью ПО Firesec («Устройство» → «Другие функции » → «Стереть пользовательские ключи»), а затем провести процедуру регистрации пользовательских ключей. Команда «Стереть все ключи» вместе с пользовательскими стирает также мастер-ключ.

## 3.3 Работа ПДУ

#### а) *Запуск направления*

Кнопка ПУСК переводит в положение «включено» всю соответствующую группу ИУ (если для ИУ установлен инверсный запуск, то будет произведен его останов). Индикатор состояния группы сразу после нажатия и до перехода группы в состояние «Включено» или «Неисправность при включении» начинает мигать зеленым с частотой 2 Гц. После включения ИУ индикация меняется на указанную в таблице 3. Имеется возможность для каждого ИУ индивидуально задать параметры «Задержка на включение» и «Задержка на выключение».

При включенной блокировке запуск группы невозможен.

#### *б) Остановка направления*

Кнопка СТОП переводит в положение «Выключено» всю соответствующую группу ИУ (если для ИУ установлен инверсный запуск, то будет произведено его включение). Индикатор состояния группы сразу после нажатия и до перехода группы в состояние «Выключено» или «Неисправность при выключении» начинает мигать красным с частотой 2 Гц. После включения ИУ индикация меняется на указанную в таблице 3.

### *в) Блокировка направления*

Запуск группы ИУ может быть заблокирован нажатием кнопки БЛК или нарушением технологического шлейфа АМТ, приписанной к группе.

Нажатие кнопки БЛК блокирует запуск группы с ПДУ. Следующее ее нажатие отменяет блокировку, однако не отменяет блокировку по АМТ, если она включена.

Нажатие кнопки ПУСК блокирует кнопку БЛК.

Блокировка кнопки снимается при последующем нажатии кнопки СТОП, либо при выключении всех ИУ, входящих в группу, либо после паузы длительностью 30 с после неудачного запуска группы (когда ни одно ИУ не перешло в состояние «Включено»).

## г) *Режим «Тест»*

Режим «Тест» используется для проверки исправности органов индикации и управления ПДУ.

Для запуска режима тест нажать кнопку « » и удерживать 5 с. Включится тестовый режим.

Индикаторы НОРМА, БЛОКИРОВКА, НЕИСПРАВНОСТЬ, СВЯЗЬ, ПИТАНИЕ и « $\blacktriangledown$ »

синхронно мигают. Требуется последовательно нажать кнопки БЛК (включается соответствующий индикатор), ПУСК (соответствующий совмещенный индикатор загорается красным), СТОП (соответствующий совмещенный индикатор загорается зеленым). Повторное нажатие на кнопку при включенном индикаторе погасит индикатор. Нажатие на кнопки сопровождается звуковым сигналом.

Завершается тестовый режим после нажатия на кнопку « Ж» или автоматически по истечении 1 минуты.

### **4 Конфигурирование прибора**

4.1 Конфигурирование прибора производится с помощью программы Firesec (база контролируемых зон должна быть предварительно сформирована).

ВНИМАНИЕ! НАЧАЛЬНОЕ КОНФИГУРИРОВАНИЕ ПРИБОРА (АДРЕС И СКОРОСТЬ ОБМЕНА ПО ИНТЕРФЕЙСУ RS485) ПРОИЗВОДИТСЯ ТОЛЬКО ПО USB ИНТЕРФЕЙСУ

4.2 Подключить ПДУ по USB интерфейсу (источник питания необязателен) к компьютеру с установленной программой Firesec.

4.3 В дизайнере проекта добавить в дерево устройств «Рубеж-ПДУ» и присвоить ему адрес.

4.4 Затем раскрыть список направлений, правым кликом вызвать выпадающее меню для требуемого направления и выбрать пункт «Свойства» (см. рисунок 4). В открывшемся окне в нижнем поле будет список доступных ИУ, в верхнем – список ИУ, приписанных к направлению. Выделив приписанное к группе ИУ, можно задать для него инверсное включение и задержки на включение и выключение.

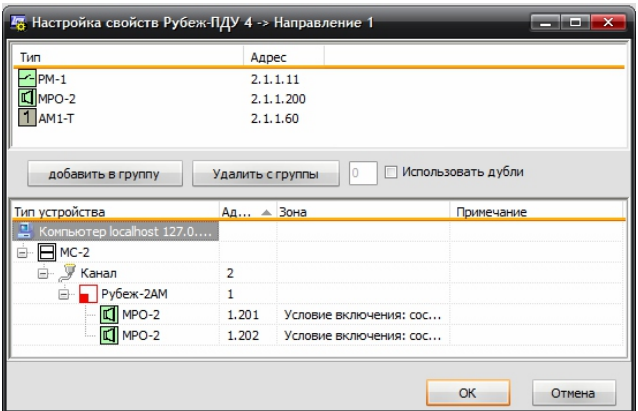

Рисунок 4

Для задания дублей в настройках направления устанавливается галочка «Использовать дубли». В открывшемся дополнительном поле (см. рисунок 5) можно выбрать направления, которые будут использоваться как дубли.

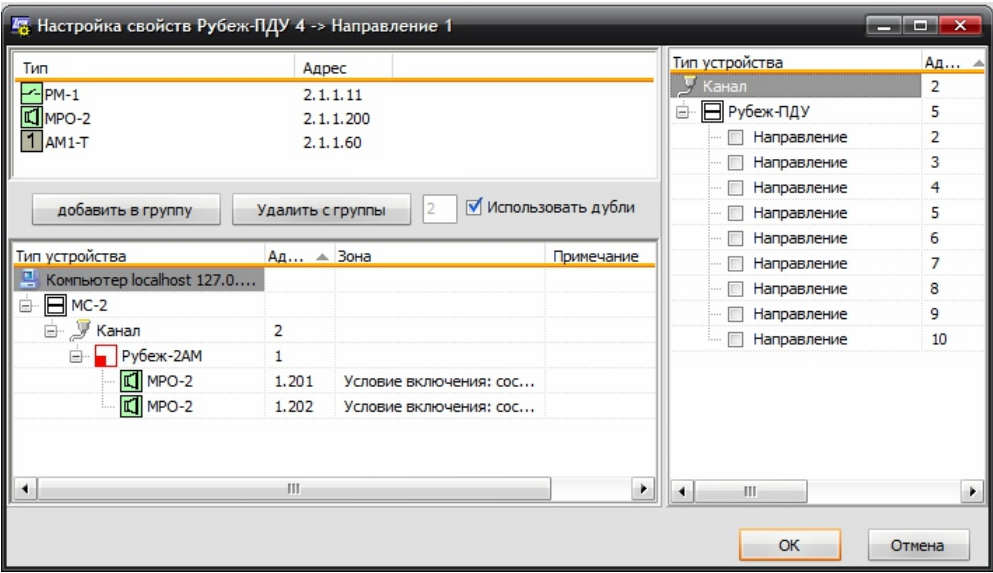

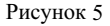

#### **5 Техническое обслуживание**

5.1 Техническое обслуживание должно производиться потребителем. Персонал, необходимый для технического обслуживания ПДУ, должен состоять из специалистов, прошедших специальную подготовку.

5.2 С целью поддержания исправности ПДУ в период эксплуатации необходимо проведение регламентных работ, которые включают в себя периодический (не реже одного раза в полгода) внешний осмотр, с удалением пыли мягкой тканью и кисточкой, и контроль работоспособности.

5.3 При выявлении нарушений в работе ПДУ его направляют в ремонт.

## **6 Транспортирование и хранение**

6.1 ПДУ в транспортной таре перевозится любым видом крытых транспортных средств (в железнодорожных вагонах, закрытых автомашинах, трюмах и отсеках судов, герметизированных отапливаемых отсеках самолетов и т.д .) в соответствии с требованиями действующих нормативных документов.

6.2 Условия транспортирования должны соответствовать условиям хранения 5 по ГОСТ 15150.

6.3 Хранение прибора в транспортной таре в складах изготовителя и потребителя должно соответствовать условиям 1 по ГОСТ 15150.

# **7 Гарантии изготовителя**

7.1 Предприятие-изготовитель гарантирует соответствие ПДУ требованиям технических условий при соблюдении потребителем условий транспортирования, хранения, монтажа и эксплуатации.

7.2 Гарантийный срок эксплуатации – 24 месяца с даты выпуска.

7.3 В течение гарантийного срока эксплуатации предприятие-изготовитель производит безвозмездный ремонт или замену . Предприятие-изготовитель не несет ответственности и не возмещает ущерба за дефекты, возникшие по вине потребителя при несоблюдении правил эксплуатации и монтажа, а также в случае нарушения пломбы при попытке самостоятельного ремонта ПДУ.

7.4 В случае выхода ПДУ из строя в период гарантийного обслуживания его следует вместе с настоящим паспортом возвратить по адресу:

**410056, г. Саратов, ул. Ульяновская , 25, ООО "КБ Пожарной Автоматики"**  с указанием наработки прибора на момент отказа и причины снятия с эксплуатации.

# **8 Свидетельство о приемке и упаковке**

8.1 Пульт дистанционного управления «Рубеж-ПДУ»

заводской  $\mathbb{N}_2$  версия ПО

соответствует требованиям технических условий ПАСН.425521.006 ТУ, признан годным к эксплуатации и упакован согласно требованиям, предусмотренным в действующей технической документации.

Дата выпуска " и по по по тать часть дата выпуска " по тать часть 201 г.

Упаковку произвел

Контролер \_\_\_\_\_\_\_\_\_\_\_\_\_\_\_\_\_\_\_\_\_\_\_\_\_\_\_\_\_\_\_\_\_\_\_\_\_\_\_